# **Aplikasi Location Base System Penyedia Informasi Layanan Darurat Berbasis Android**

# **Rifiana Arief<sup>1</sup> , Gestyar Satrio Adji<sup>2</sup>**

Program Studi Sistem Informasi, Fakultas Ilmu Komputer dan Teknologi Informasi Universitas Gunadarma Jl. Margonda Raya No 100, Pondok Cina, Depok 16424 Email : <sup>1</sup>[rifiana@staff.gunadarma.ac.id,](mailto:1rifiana@staff.gunadarma.ac.id) <sup>2</sup>[gestyar@yahoo.co.id](mailto:2gestyar@yahoo.co.id)

#### **ABSTRAK**

*Aplikasi ini menyediakan informasi layanan darurat yang ada di sekitar Universitas Gunadarma Depok seperti Rumah Sakit, Kantor Polisi dan Pemadam Kebakaran. Fitur yang ada di aplikasi ini adalah dapat mencari lokasi layanan darurat, menyediakan informasi penting terkait dengan layanan darurat, dapat menelpon layanan darurat, dan melalui aplikasi juga dapat mengakses ke alamat website layanan darurat yang dibutuhkan pengguna. Tersedianya aplikasi berbasis Location Base System ini memudahkan pencarian letak lokasi layanan darurat sekitar Universitas Gunadarma Depok melalui perangkat Android. Pembangunan aplikasi ini melalui beberapa tahapan, yaitu perencanaan (konten, perangkat keras, perangkat lunak), perancangan struktur navigasi, perancangan tampilan antar muka, dan pembuatan aplikasi dengan Intel XDK dan uji coba fitur dengan metode black box. Manfaat dari aplikasi ini akan mempermudah pengguna dalam pencarian informasi dan lokasi Layanan Darurat terdekat dengan memanfaatkan fitur Location Base System pada smartphone Android. Diharapkan adanya aplikasi ini dapat dijadikan alternatif untuk mengatasi masalah dalam mencari informasi dan letak lokasi layanan darurat disekitar Kampus Gunadarma Depok.*

*Kata kunci: Layanan Darurat, Gunadarma, Android, Intel XDK, LBS*

## **1. PENDAHULUAN**

Perkembangan teknologi komunikasi saat ini sangat pesat. Hal ini mendorong munculnya berbagai macam *smartphone* baru dengan teknologi yang semakin canggih. Sejalan dengan diciptakannya sistem operasi android, *smartphone* ini mampu memaksimalkan fungsi dan menambah berbagai macam fitur baru yang sangat berguna. Salah satu fitur baru yang diterapkan pada android adalah fitur *location based service* (LBS) dengan memanfaatkan sistem *navigasi global position* (GPS).

*Navigasi global position* mempunyai ruang lingkup yang terlalu luas. Hal ini mengakibatkan kurang lengkapnya informasi suatu lokasi/daerah. GPS hanya memberikan informasi letak lokasi secara global, sehingga tidak semua informasi dan letak lokasi yang dibutuhkan dapat ditemukan dengan mudah. Sebagai contoh untuk memperoleh informasi dan letak lokasi layanan darurat sekitar Kampus Gunadarma, pengguna harus mencari secara manual layanan darurat yang dibutuhkannya. Sehingga pengguna masih kesulitan saat membutuhkan informasi tersebut.

Ruang lingkup dari GPS yang terlalu luas, dapat dipersempit dengan adanya fitur *location based service*. *Location based service* ini bekerja dengan cara memfokuskan pada salah satu jenis objek lokasi disuatu daerah. LBS menampilkan posisi secara geografis. Sehingga akan memberikan informasi yang lebih akurat.

Aplikasi ini diharapkan dapat bermanfaat dan dapat dijadikan alternatif untuk mengatasi masalah dalam mencari informasi dan letak lokasi layanan darurat disekitar Kampus Gunadarma Depok dengan menggunakan smartphone Android dan fitur Location Base System.

### **2. METODE PENELITIAN**

Metode penelitian yang dilakukan dengan :

- 1) Metode studi pustaka Penulis melakukan studi pustaka dari buku-buku dan artikel dari internet yang berhubungan dengan tahap pengembangan aplikasi berbasis android dengan memanfaatkan fitur Location Base System.
- 2) Tahapan pembuatan aplikasi.
	- a) Perencanaan aplikasi.
		- Persiapan terdiri dari persiapan konten informasi, spesifikasi perangkat keras dan perangkat lunak untuk mengembangkan aplikasi.
	- b) Perancangan aplikasi. Pada tahap ini merancang struktur navigasi aplikasi dan merancang interface aplikasi.
- c) Pembuatan aplikasi.
	- Pada tahap ini dilakukan pembuatan aplikasi dengan bahasa pemrograman.
- d) Uji Coba

Pada tahap ini dilakukan pengujian terhadap aplikasi yang telah dibuat. Metode yang dilakukan adalah pengujian Black Box yaitu menguji aplikasi dari sisi fitur / fungsi antar muka aplikasi.

# **3. PEMBAHASAN**

# **3.1 Gambaran Aplikasi**

Aplikasi ini menyediakan informasi lokasi layanan darurat yang ada di sekitar Universitas Gunadarma Depok seperti Rumah Sakit, Kantor Polisi dan Pemadam Kebakaran. Aplikasi ini terdiri dari menu awal aplikasi dan menu pilih layanan darurat. Fitur yang ada di aplikasi ini adalah dapat mencari lokasi layanan darurat, menyediakan informasi penting terkait dengan layanan darurat, dapat menelpon layanan darurat, dan melalui aplikasi juga dapat mengakses ke alamat website layanan darurat yang dibutuhkan pengguna. Tersedianya aplikasi berbasis Location Base System ini akan sangat membantu dalam masalah efisisensi waktu dalam melakukan pencarian informasi dan letak lokasi layanan darurat sekitar Universitas Gunadarma melalui perangkat Android.

# **3.2 Perencanaan Aplikasi**

Diawali dengan persiapan bahan untuk isi konten aplikasi yaitu informasi layanan darurat, letak lokasi rumah sakit, kantor polisi dan pemadam kebakaran yang ada disekitar Kampus Gunadarma.

Spesifikasi perangkat keras yang digunakan dalam pengembangan aplikasi ini mengunakan a). Laptop dengan Processor Intel core i3, Memory 2GB, Hard disk 500GB. b). Smartphone Asus zenphone dengan

Sistem Operasi Android 4.4, CPU 1.2 GHz, kapasitas penyimpanan 2 GB (Internal), dimensi Layar 4.0 inch. c). Kabel data (USB) untuk menghubungkan laptop ke Smartphone. Spesifikasi perangkat lunak menggunakan Intel XDK, sistem operasi *Windows 10.*

### **3.3 Rancangan struktur navigasi**

Struktur navigasi yang digunakan dalam pembuatan aplikasi ini adalah struktur navigasi hirarki.

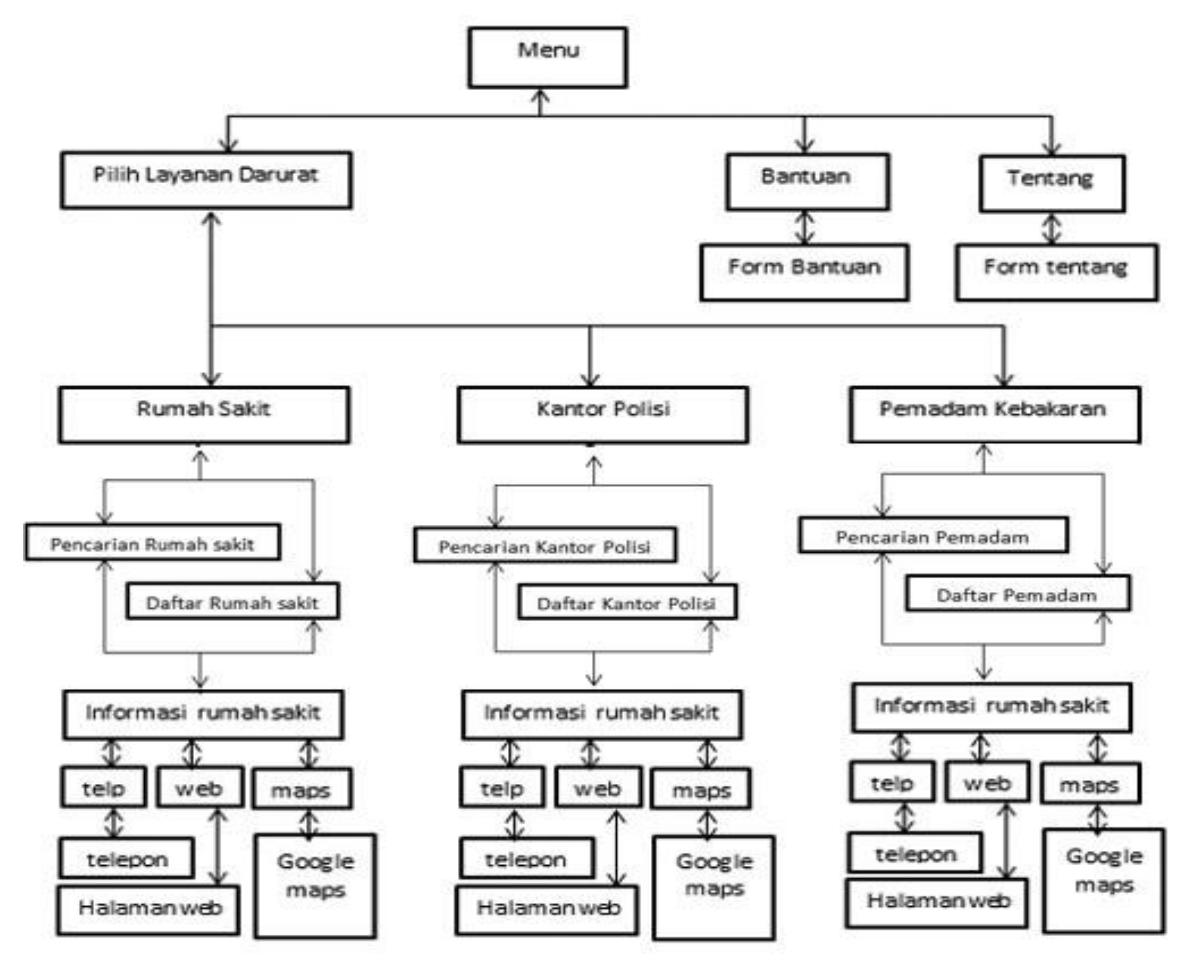

**Gambar 1** Struktur Navigasi Aplika

### **3.4 Rancangan Antar Muka Aplikasi**

Rancangan antarmuka aplikasi dibuat setelah membuat rancangan struktur navigasi. Tahap ini harus dikerjakan sebelum proses pembuatan sebuah aplikasi. Tujuan pembuatan rancangan antarmuka ini adalah untuk memudahkan dalam pembuatan program secara keseluruhan dan memberikan gambaran umum aplikasi sehingga mudah dimengerti pada saat dijalankan oleh pengguna.

#### a) Rancangan Halaman Awal Aplikasi

Tampilan ini adalah tampilan yang pertama kali ketika membuka aplikasi. Dalam halaman Awal Aplikasi terdiri dari sebuah header, 1 buah text,1 buah picture,dan 3 buah button.

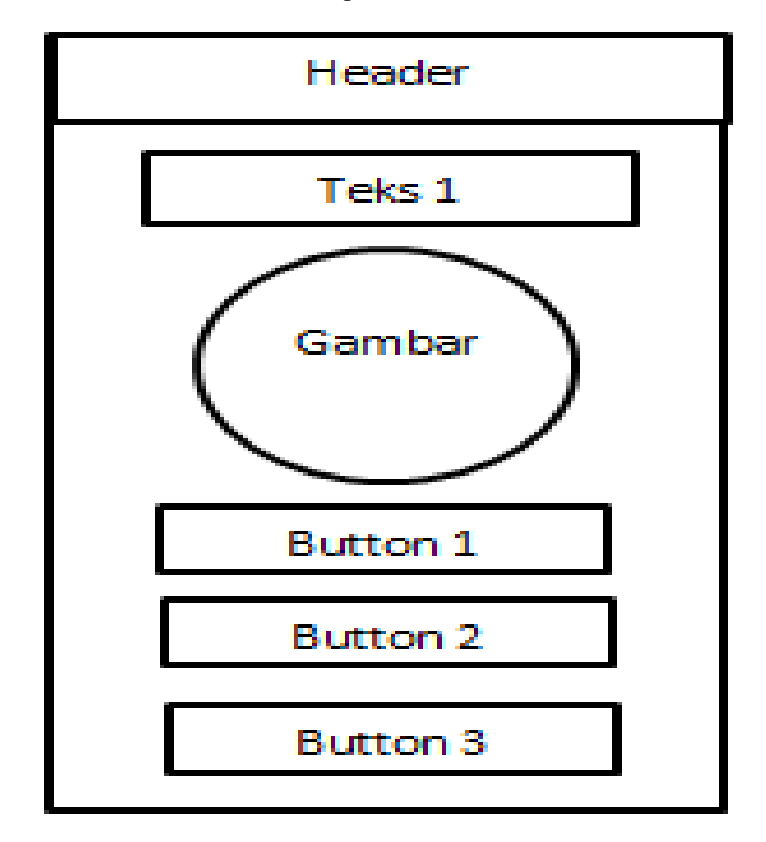

**Gambar 2** Rancangan Halaman Awal

Keterangan

| Header   | :Aplikasi LBS                               |
|----------|---------------------------------------------|
| Teks 1   | : Pencari Layanan Darurat Sekitar Gunadarma |
| Gambar   | :Gambar Layanan Darurat                     |
| Button 1 | :Pilih Layanan Darurat                      |
| Button 2 | :Bantuan                                    |
| Button 3 | : $Tentang$                                 |

b) Rancangan Halaman Pilih Layanan Dalam halaman pilih layanan terdapat 1 buah header, 1 buah gambar dan 3 buah button.

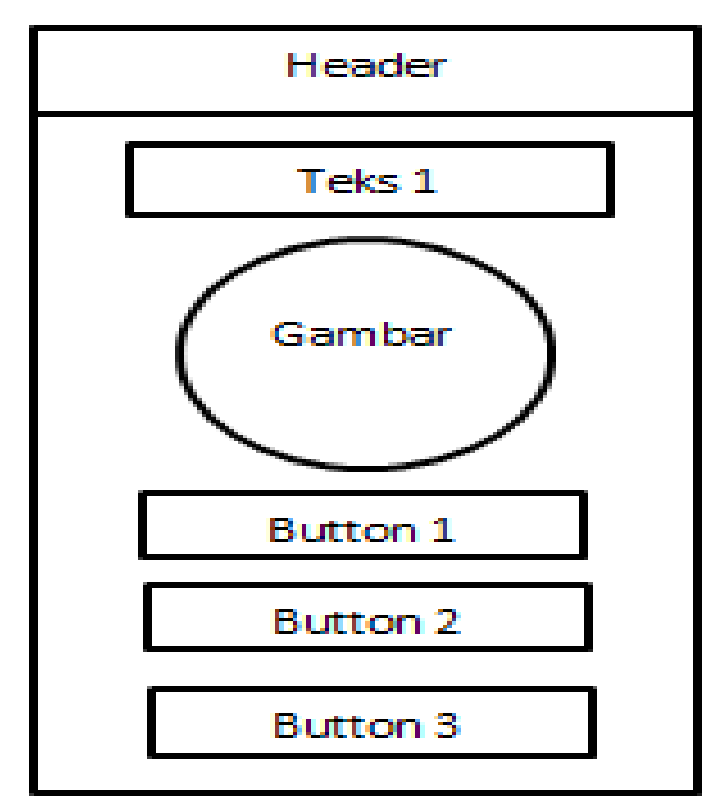

**Gambar 3** Rancangan Halaman Pilih Layanan

Keterangan

- Header : Pilih Layanan
- Teks 1 : Kampus gunadarma<br>Gambar : Gambar Kampus Gu
- Gambar : Gambar Kampus Gunadarma<br>Button 1 : Rumah Sakit

- Button 1 : Rumah Sakit<br>Button 2 : Kantor Polisi
- Button 2 : Kantor Polisi<br>Button 3 : Pemadam Ke : Pemadam Kebakaran
- c) Rancangan Halaman Daftar Pencarian Dalam halaman ini, terdapat 1 buah header, 1 buah pencarian item, dan beberapa list.

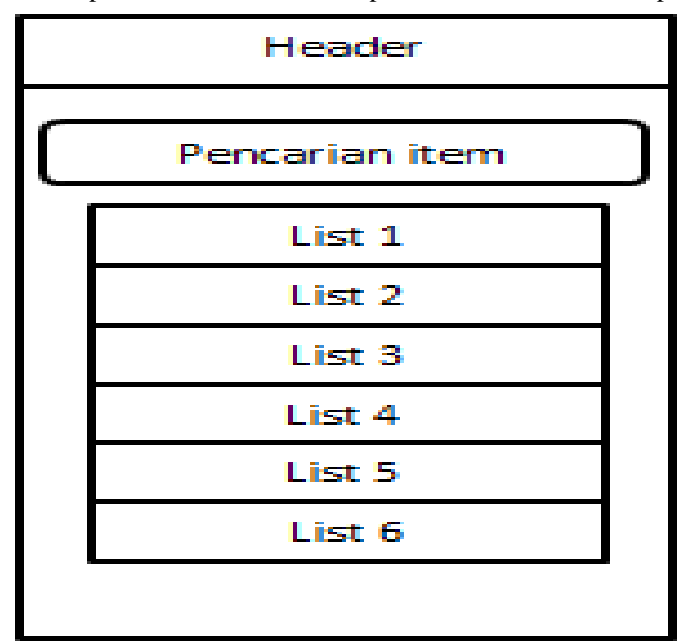

**Gambar 4** Rancangan Halaman List Pencarian

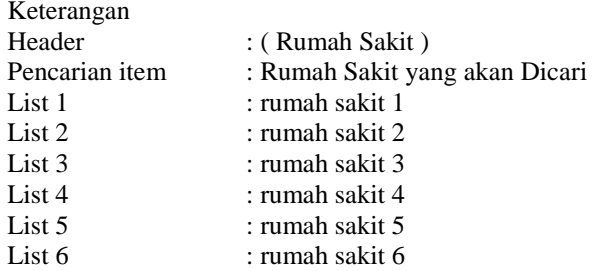

d) Rancangan Halaman Informasi

Dalam halaman ini terdapat 1 buah header, 1 buah gambar, 3 grapich button, 1 colapsibe, dan teks.

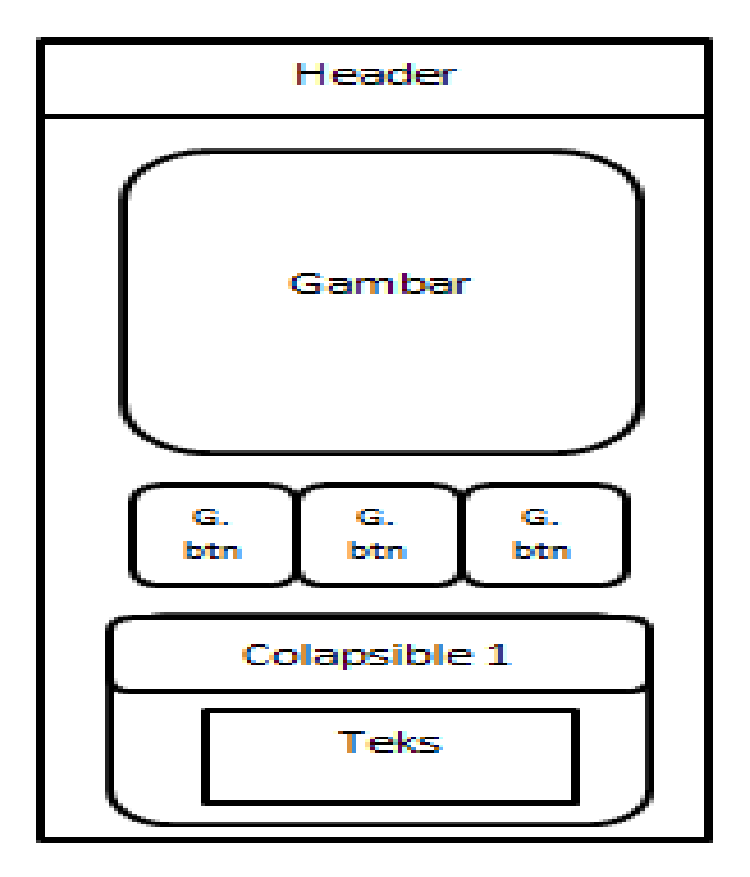

**Gambar 5** Rancangan Halaman Informasi

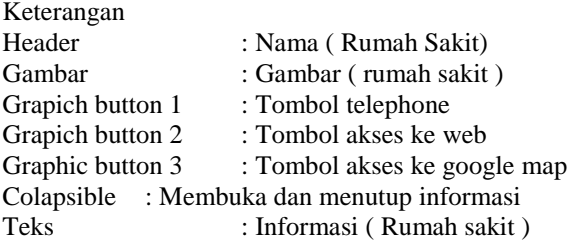

e) Rancangan Halaman Bantuan Dalam Halaman ini terdapat 1 buah header, 1 teks dan gambar, serta 1 buah button selanjutnya.

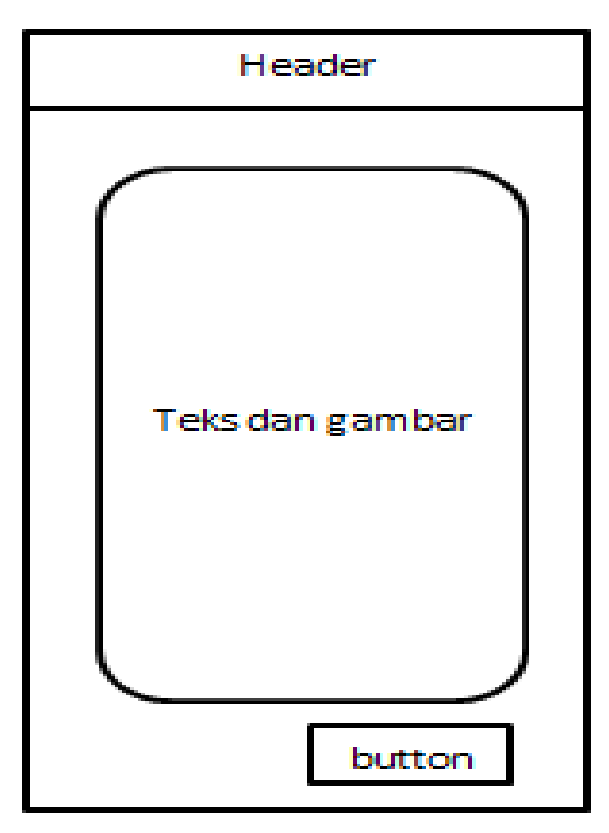

**Gambar 6** Rancangan Halaman Bantuan

Keterangan

Header : Bantuan<br>Teks 1 : Isi dan g

: Isi dan gambar bantuan mengenai aplikasi

Button : Tombol selanjutnya

f) Rancangan Halaman Tentang Dalam Halaman ini terdapat 1 buah *header*, 2 buah teks, 1 buah gambar, dan 1 *button.*

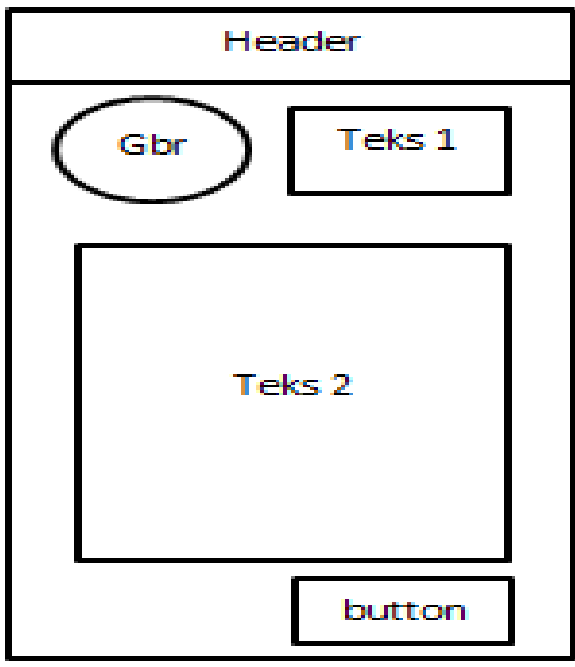

**Gambar 7** Rancangan Halaman Tentang

# Keterangan

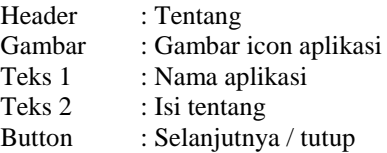

#### **3.5 Pembuatan Aplikasi**

Setelah tahap perancangan selesai, tahap selanjutnya adalah implementasi aplikasi. Dimulai dari pembuatan *project* mengunakan Intel XDK, pembuatan file html dan mulai mendesain dengan *jquery* , dan memasukan beberapa *coding javascript*.

# **3.6 Tampilan Awal Aplikasi**

Pada tampilan awal aplikasi, pengguna dihadapkan pada tiga pilihan yaitu layanan darurat, bantuan dan tentang.

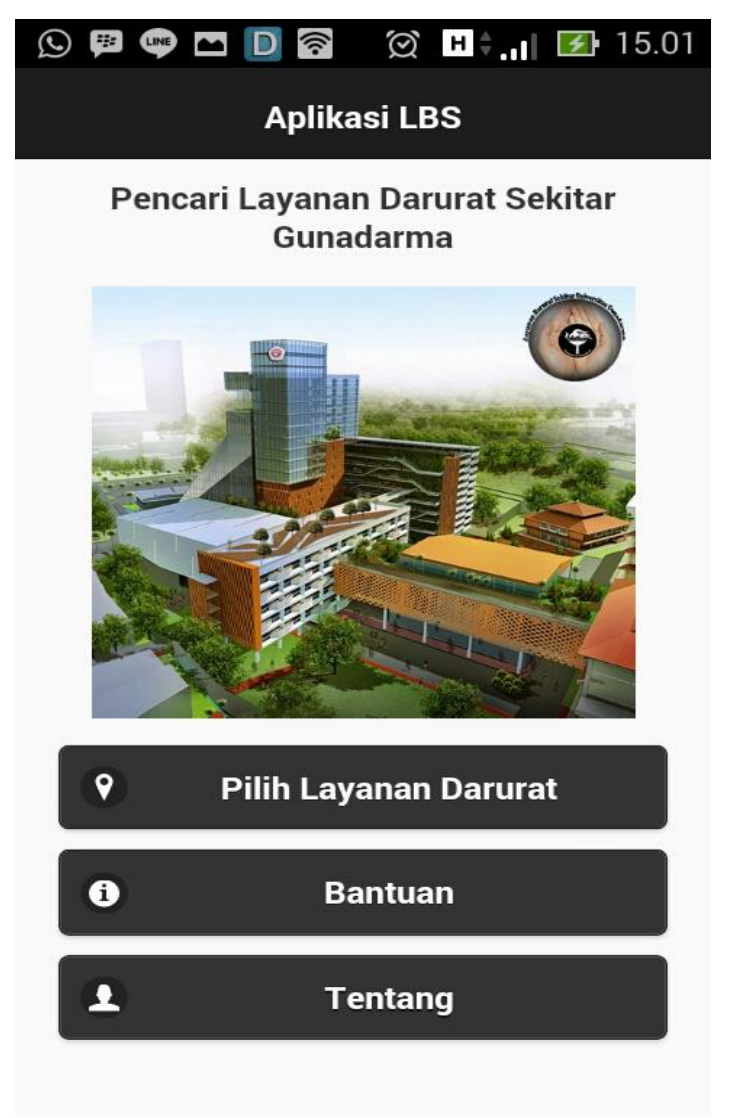

**Gambar 8** Halaman Awal

### **3.7 Tampilan Pilih Layanan Darurat**

Untuk memilih layanan darurat, pengguna akan di hadapkan tiga pilihan yaitu rumah sakit, kantor polisi, dan pemadam kebakaran.

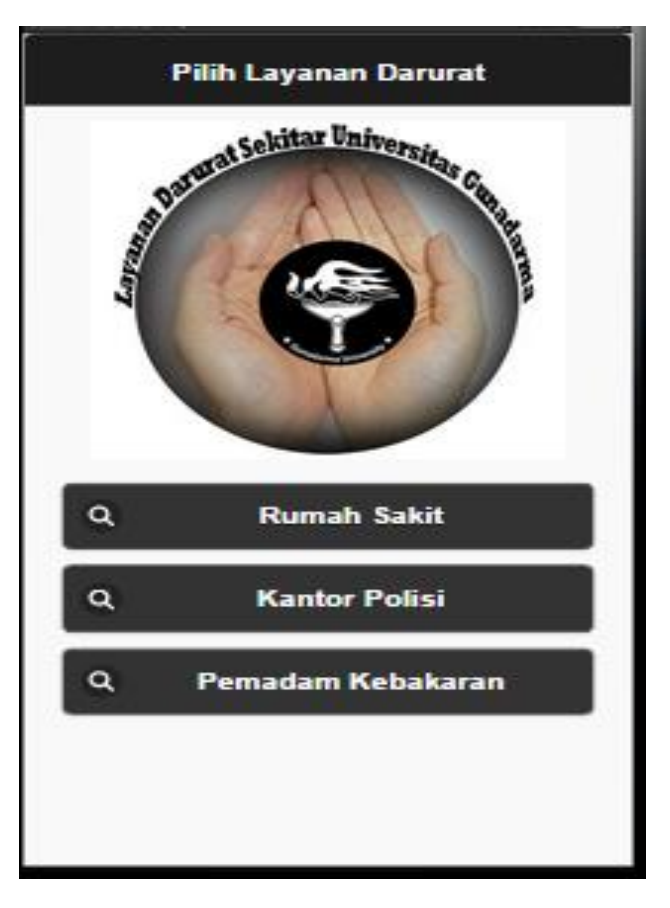

**Gambar 9** Halaman Pilih Layanan Darurat

Ketika *pengguna* memilih Rumah sakit, maka *pengguna* akan disuguhkan daftar rumah sakit pada halaman pencarian rumah sakit.

Ketika *pengguna* memilih Rumah sakit, maka *pengguna* akan disuguhkan daftar rumah sakit pada halaman pencarian rumah sakit.

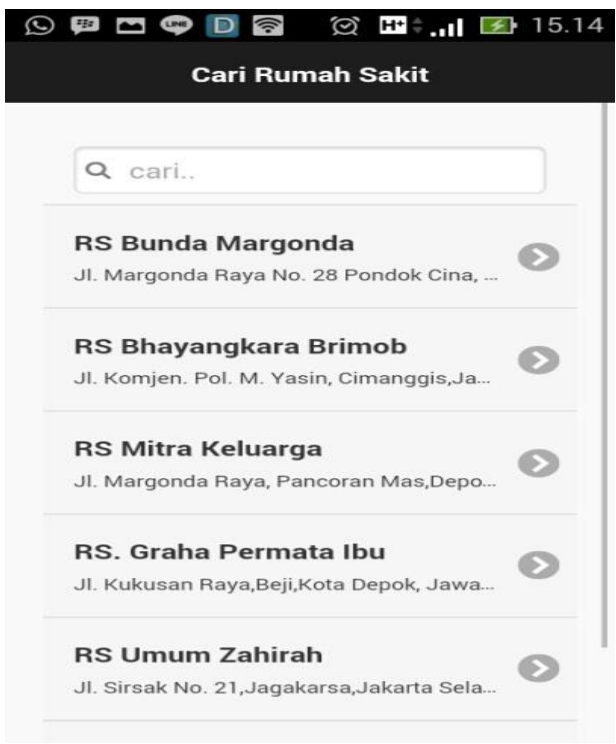

**Gambar 10** Halaman List Rumah Sakit

Selanjutnya pengguna dapat memilih salah satu rumah sakit. Dan aplikasi akan menampilkan halaman Informasi. 

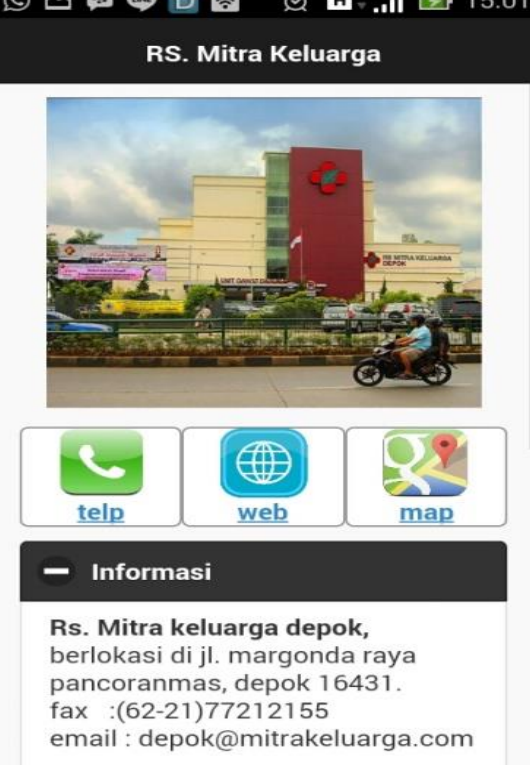

**Gambar 11** Halaman Informasi Rumah Sakit

Ketika pengguna menekan tombol telepon, maka aplikasi akan menampilkan tools untuk melakukan telepon.

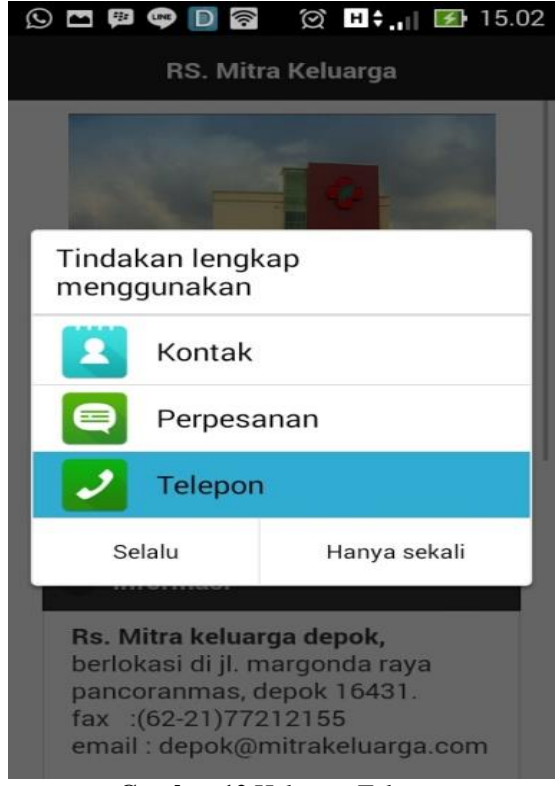

**Gambar 12** Halaman Telepon

Ketika pengguna menekan tombol web, maka akan masuk ke web dari rumah sakit yang ditujunya.

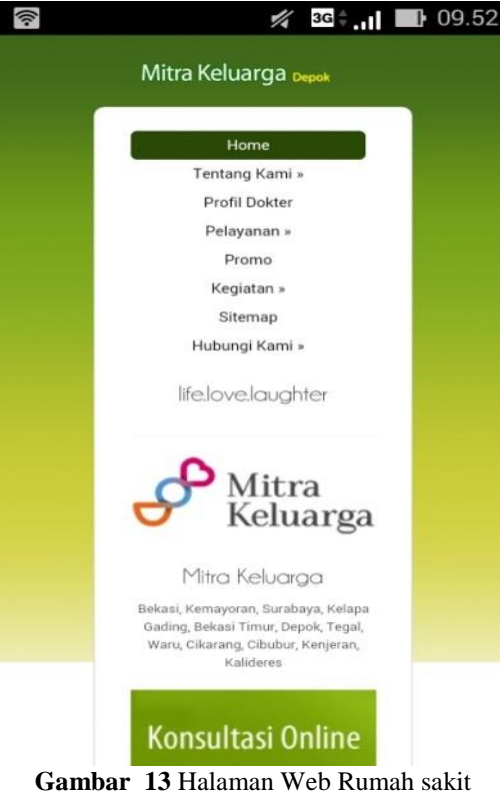

Dan ketika pengguna mengklik tombol map, maka akan menuju ke map yang telah di beri rute pada google map.

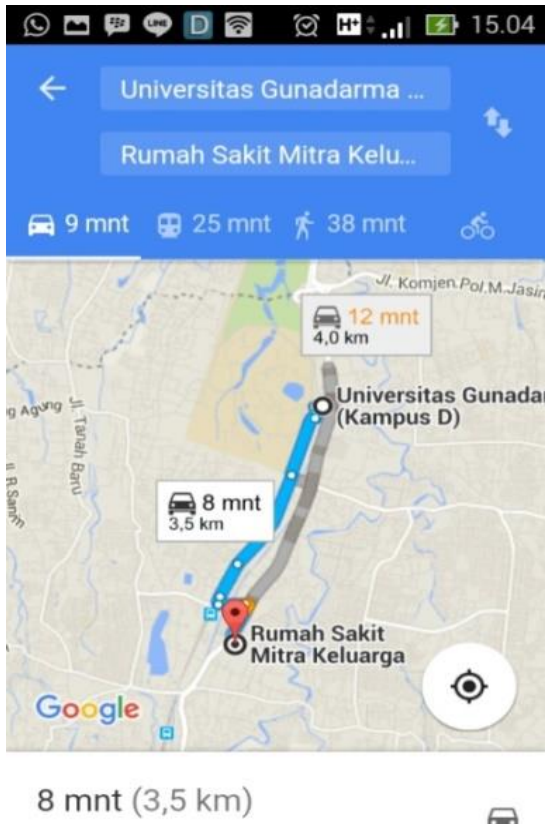

圇 Melalui Jl. Stasiun Pondok Cina

**Gambar 14** Halaman Map

Untuk kembali, pengguna dapat menekan tombol back pada smartphone androidnya. Setelah masuk ke halaman awal aplikasi, pengguna dapat mencoba tombol bantuan berisi keterangan mengenai aplikasi ini.

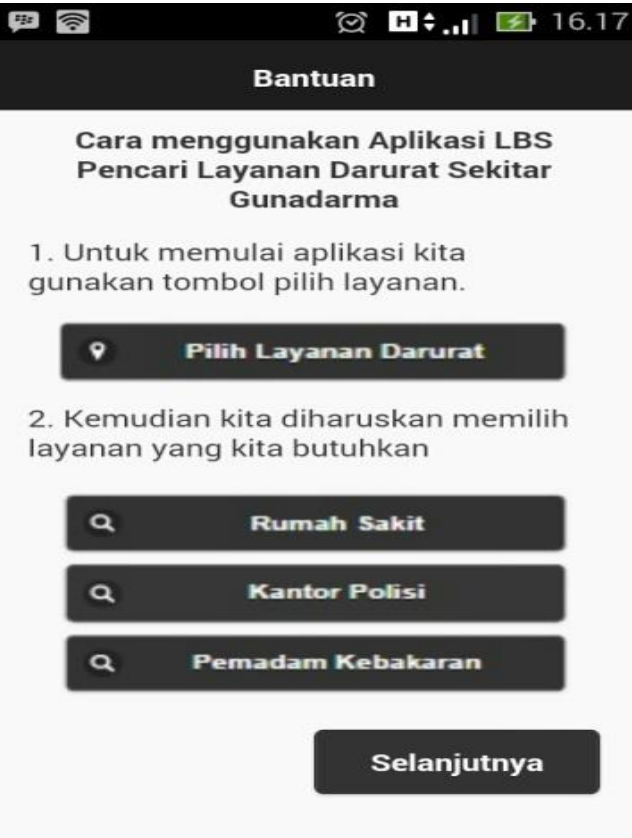

**Gambar 15** Halaman Bantuan

Berikutnya pengguna dapat melihat halaman tentang. Halaman tentang berisi tentang aplikasi ini.

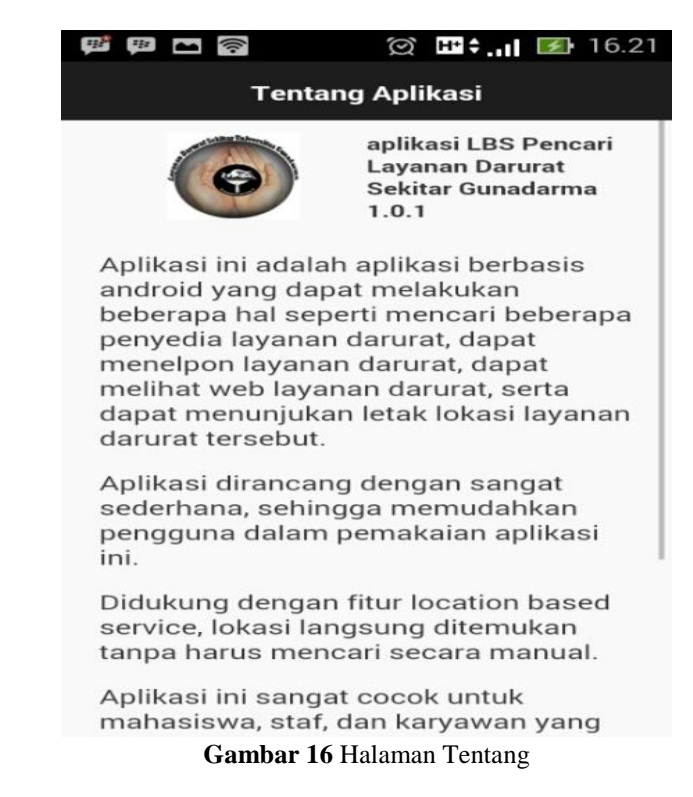

#### **3.8 Uji Coba**

Setelah proses pembuatan aplikasi selesai, selanjutnya adalah tahap ujicoba. Pengujian dilakukan dengan metode black box yaitu menguji aplikasi dari sisi fitur / fungsi antar muka aplikasi pada *smartphone*.

- Perangkat 1 : Sony Xperia Tipo, dengan spesifikasi Ram 512 MB, Android versi 4.0.4 (Ice cream sandwich) dan ukuran layar 3 inch
- Perangkat 2 : Asus Zenfone C dengan spesifikasi Ram 1 GB, Android versiv4.4.2 (KitKat) danUkuran layar 4.5 inch
- Perangkat 3 : Xiaomi redmi dengan spesifikasi Ram 1 GB, Android versi v4.4.4 (KitKat) dan ukuran layar 4.7 inch
- Perangkat 4 : Huawei ascend P6 dengan spesifikasi Ram 2 GB, Android versi v4.4.2 (KitKat) dan ukuran layar 4.7 inch

| N <sub>0</sub> | Perangkat<br>Fitur          | 1 | 2 | 3 | 4 |
|----------------|-----------------------------|---|---|---|---|
|                | Icon aplikasi               |   |   |   |   |
|                | Splash screen aplikasi      |   |   |   |   |
| 3              | Tombol Pilih Layanan        |   |   |   |   |
| 4              | <b>Tombol Bantuan</b>       |   |   |   |   |
| 5              | <b>Tombol Tentang</b>       |   |   |   |   |
| 6              | <b>Tombol Rumah Sakit</b>   |   |   |   |   |
| 7              | <b>Tombol Kantor Polisi</b> |   |   |   |   |
| 8              | Tombol Pemadamkebakaran     |   |   |   |   |
| 9              | Pencari Rumah sakit         |   |   |   |   |
| 10             | Pencari Kantor Polisi       |   |   |   |   |
| 11             | Pencari Pemadam kebakaran   |   |   |   |   |
| 12             | Tombol Telepon              |   |   |   |   |
| 13             | Tombol Web                  |   |   |   |   |
| 14             | Tombol Map                  |   |   |   |   |
| 15             | Gambar Tampilan awal        |   |   |   |   |
| 16             | Gambar Rumah sakit          |   |   |   |   |
| 17             | <b>Gambar Kantor Polisi</b> |   |   |   |   |
| 18             | Gambar Pemadam Kebakaran    |   |   |   |   |

**Tabel 1**. Hasil Uji Coba Pada 4 Perangkat

Berdasar hasil uji coba, semua fitur dapat berjalan dengan baik, hanya saja terdapat perbedaan kinerja pada *smartphone* yang memiliki spesifikasi tinggi dengan rendah. Perbedaan itu diantaranya adalah kecepatan pengaksesan terhadap website dan map.

Urutan *smartphone* yang memiliki spesifikasi tinggi ke rendah adalah Huawei ascend P6, Xiaomi redmi, Asus Zenfone C, dan Sony Xperia tipo. Selain itu juga pada tampilan, tampilan pada *smartphone* yang memiliki layar besar terlihat kurang begitu menarik karena tampilan *button* yang menjadi lebih lebar.

Pada smartphone yang memiliki ukuran layar lebih kecil, tampilannya terlihat lebih menarik. Urutan *smartphone*  dari yang tampilannya terlihat menarik sampai yang kurang menarik adalah Sony Xperia Tipo, Asus Zenfone C, Xiaomi redmi, Huawei ascend P6.

#### **4. KESIMPULAN**

Aplikasi LBS Pencari Layanan Darurat sekitar Kampus Gunadarma merupakan aplikasi mobile yang berbasis android. Dengan adanya aplikasi ini, pengguna akan lebih mudah dalam melakukan pencarian informasi yang berhubungan dengan layanan darurat.

Aplikasi ini menggunakan map yang terhubung dengan google map, dengan titik awal kampus Universitas Gunadarma Depok. Sehingga bukan hanya mahasiswa, staff, dan karyawan saja yang dapat menggunakan aplikasi ini. Tetapi masyarakat sekitar kampus Gunadarma Depok juga dapat memanfaatkan aplikasi ini.

Aplikasi ini telah berhasil dibangun melalui beberapa tahapan, yaitu pengumpulan informasi mengenai xxxx sebagai bahan materi, perancangan struktur navigasi, perancangan antar muka aplikasi, dan pembuatan aplikasi menggunakan xxx dan uji coba aplikasi.

Untuk pengembangan selanjutnya, dapat ditambahkan informasi kampus Universitas Gunadarma yang tersebar pada beberapa titik lokasi selain Depok antara lain Salemba dan Kenari, Karawaci, Simatupang dan Kalimalang ..

Untuk penambahan cabang kampus pada aplikasi ini, penulis dapat menambahkan fitur Pilih Lokasi Kampus dengan beberapa pilihan lokasi kampus Universitas Gunadarma yang berbeda. Dan dapat dilakukan penambahan fitur pencarian rumah sakit, kantor polisi, dan pemadam kebakaran. Sehingga aplikasi ini dapat digunakan oleh semua mahasiswa maupun staff dan karyawan Universitas Gunadarma, tidak terbatas pada Kampus Depok saja.

# **DAFTAR PUSTAKA**

- [1] Edi Winarno, Ali Zaki dan SmitDev Community. 2014. "*3 in 1: Javascript, jQuery, dan jQuery Mobile"*. Jakarta: Elex Media Komputindo.
- [2] Febriantoro. 2011. "*7 Jam Belajar HTML untuk Pemula".* Jakarta: Madcom.
- [3] Safaat, Nazruddin. 2011. "*Pemrograman Aplikasi Mobile Smartphone dan Tablet PC berbasisAndroid".* Bandung: Informatika
- [4] url[:https://alfiansatria11018131.wordpress.com/2013/11/14/konsep-ooad-object-oriented-analysis-design/,](https://alfiansatria11018131.wordpress.com/2013/11/14/konsep-ooad-object-oriented-analysis-design/) diakses 26 Oktober 2015
- [5] url : [http://www.bangpahmi.com/2014/06/jenis-jenis-struktur-navigasi-dalam.html,](http://www.bangpahmi.com/2014/06/jenis-jenis-struktur-navigasi-dalam.html) diakses 20 Mei 2015
- [6] url : [http://demos.jquerymobile.com/1.4.0/map-geolocation/,](http://demos.jquerymobile.com/1.4.0/map-geolocation/) diakses 2 November 2015.
- [7] url[:http://puspameonk.blogspot.com/2011/10/cara-kerja-gps-sebelum-kita-membahas.html,](http://puspameonk.blogspot.com/2011/10/cara-kerja-gps-sebelum-kita-membahas.html) diakses 21 November 2015
- [8] url : [https://software.intel.com/en-us/xdk/docs/intel-xdk-guided-tutorial,](https://software.intel.com/en-us/xdk/docs/intel-xdk-guided-tutorial) diakses 26 Mei 2015.
- [9] url[:http://supeeerblog.blogspot.com/2013/05/location-based-services-lbs.html,](http://supeeerblog.blogspot.com/2013/05/location-based-services-lbs.html) diakses 20 Desember 2015
- [10] url[:https://www.pens.ac.id/uploadta/downloadmk.php?id=1137,](https://www.pens.ac.id/uploadta/downloadmk.php?id=1137) diakses 2 Januari 2016<br>[11] url : http://www.cpuik.com/2014/11/pengertian-sistem-informasi-geografi.html, diakses
- [11] url : [http://www.cpuik.com/2014/11/pengertian-sistem-informasi-geografi.html,](http://www.cpuik.com/2014/11/pengertian-sistem-informasi-geografi.html) diakses 2 Januari 2016